# **Registration Instructions for Explore Morgan Day**

*These instructions are for both individual and group registrations.*

#### Step One: Under the Event Registration, select "Explore Morgan Day Registration"

### **Event Registration**

Registration for Explore Morgan Day is required and must be booked through the event portal. This unique event is geared toward students in 9th through 11th grades. On-site admission will not be offered during this event however students who wish to apply or drop off official documents for admission will be able to do so.

Parents and students are limited to 4 guests per registration.

To register an organization or group for the event, please click the "Explore Morgan Day - Group Registration" event option. Organizations and groups can register up to 100 students with chaperones. Groups must also complete an additional form with student information no later than 10 days before the event.

For additional assistance with registration, please email admissions@morgan.edu where you can expect a response within 48 hours.

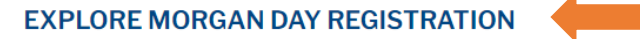

#### **EXPLORE MORGAN DAY PROGRAM**

We encourage you to bookmark this page for reference as a printed program will not be provided.

Step Two: Choose a Registration type – Individual or Group. Click Register.

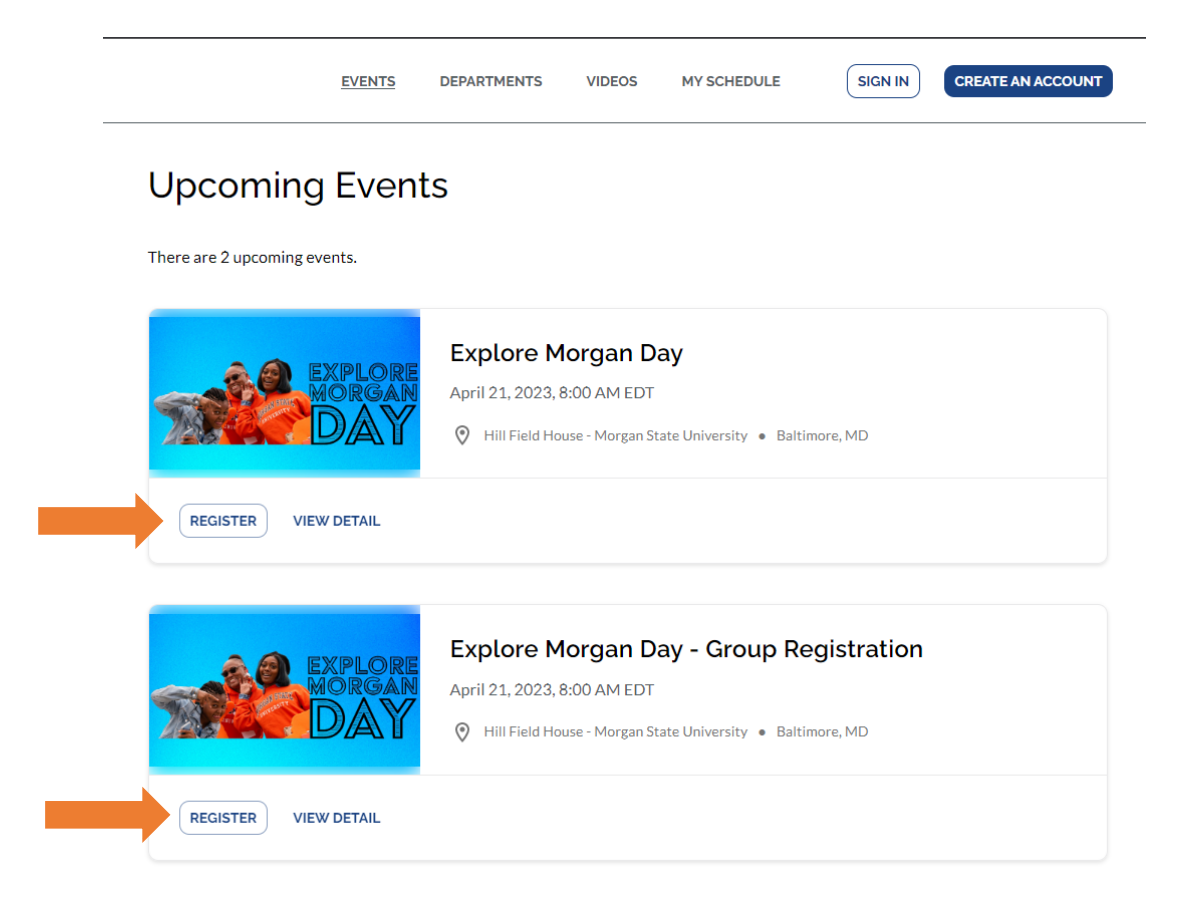

## Step Three: Complete Registration Form

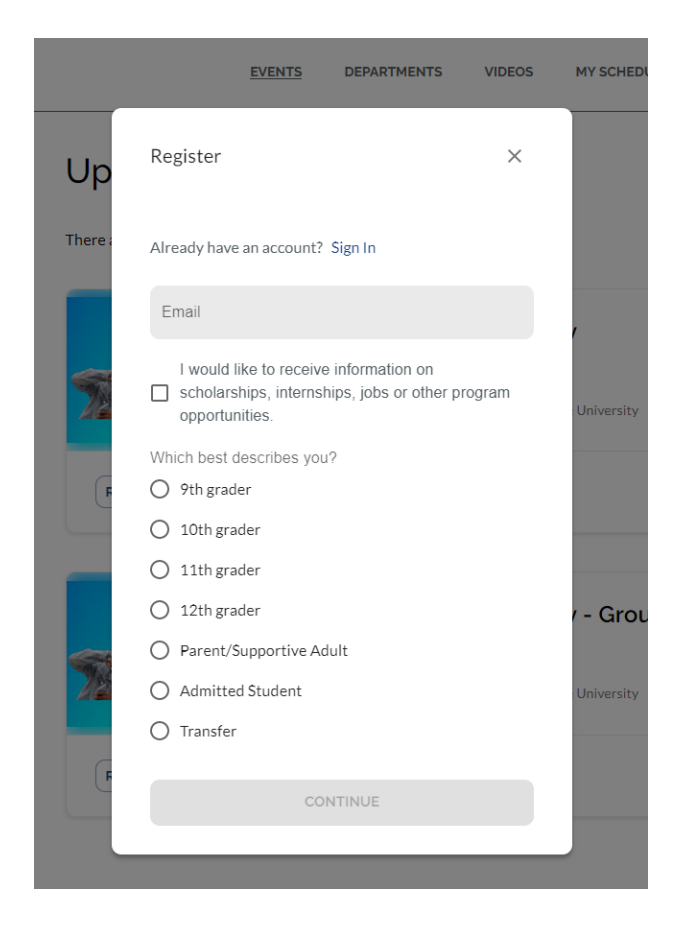

Step Four: Submit the Registration Form. You will receive a text and email confirmation once it has been submitted.

**If you see the following error message or any error message, follow the steps below:**

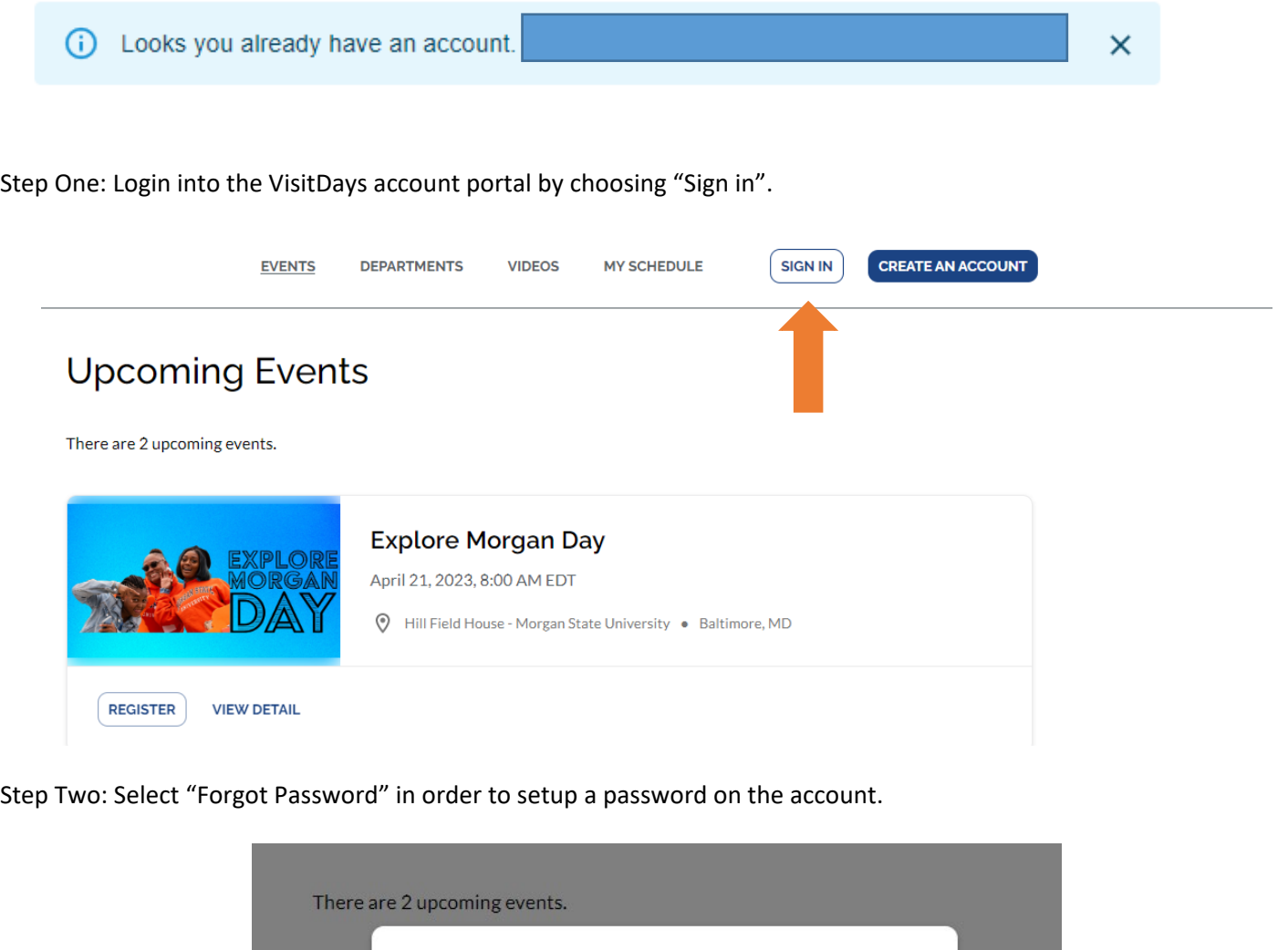

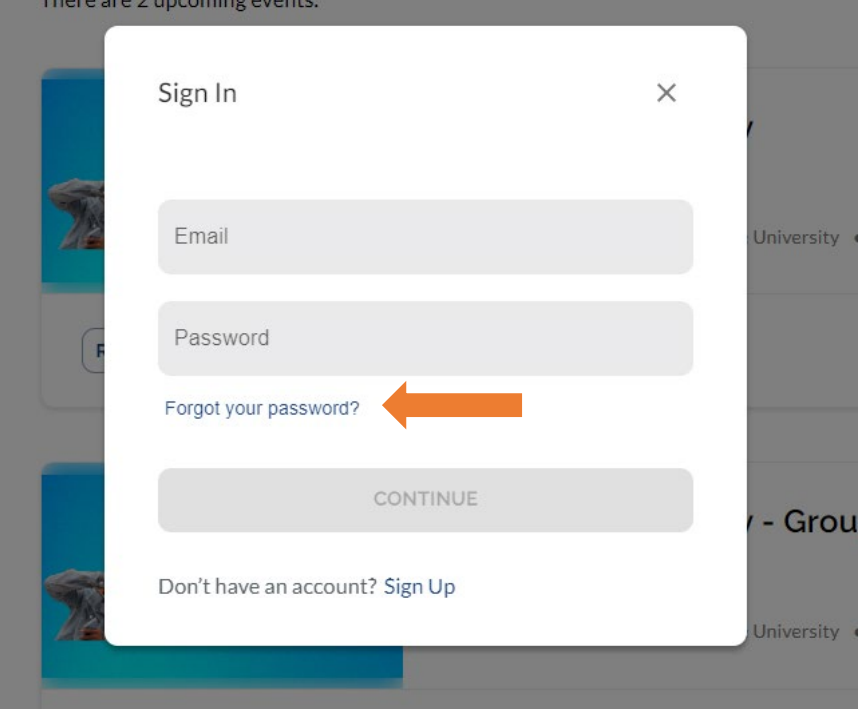

Step Three: Create a password and follow prompts for submission.

Step Four: Login in to your account, select the event you are trying to register for and you will be able to complete the registration.

\*If you receive another error message, please email [admissions@morgan.edu](mailto:admissions@morgan.edu) or call 443.885.8500 for assistance.